# Configurazione e verifica dell'integrazione di SDWAN con ACI

# Sommario

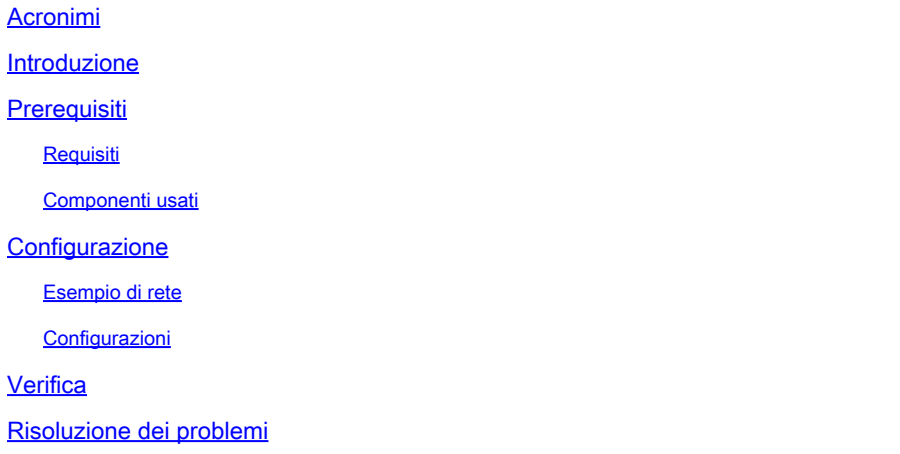

# Acronimi

- ACI Infrastruttura incentrata sull'applicazione
- EPG Gruppo endpoint
- L3out Layer 3 Out
- AAR Routing compatibile con le applicazioni
- SLA Accordi sui livelli di servizio
- DC Centro dati
- WAN Wide Area Network
- SDN Reti definite dal software
- SD DC centro dati definito dal software
- SD WAN Software Defined Wide Area Network
- QOS Qualità del servizio
- VRF Routing e inoltro virtuali

# Introduzione

In questo documento viene descritta la procedura di configurazione per integrare l'infrastruttura ACI (Application Centric

Infrastructure), la soluzione Software Defined - Data Center (SD-DC) di Cisco con la definizione software - Wide Area Network (SD-WAN) e la relativa verifica.

Software Defined Networking (SDN) sono stati migliorati per adattarsi a specifici segmenti di rete:

- 1. Software-Defined Data Center (SD-DC)
- 2. Definizione software Wide Area Network (SD-WAN)

La soluzione Cisco offre una solida funzionalità di QoS (Quality of Service) nei profili SD-DC (Application Centric Infrastructure ACI) e AAR (Application Aware Routing)/SLA (Service Level Agreements) in SD-WAN.

Poiché un numero sempre maggiore di clienti sta pianificando l'integrazione e desidera che il traffico venga gestito in modo trasparente attraverso il percorso, Cisco ha realizzato l'integrazione SD-DC e SD-WAN.

L'integrazione si concentra su due casi di utilizzo:

- 1. Traffico da ACI (DC) a SDWAN (sezione diversa da ACI)
- 2. Traffico da SDWAN (filiale non ACI) a ACI (DC)

# **Prerequisiti**

### Requisiti

Poiché l'integrazione con SD-WAN avviene tramite l'uscita L3 configurata in ACI, è necessario configurare l'uscita L3out con il protocollo supportato.

L'integrazione avviene tramite la rete di gestione, pertanto è necessaria la raggiungibilità di gestione tra ACI (controller APIC) e vManage.

### Componenti usati

ACI Fabric, SDWAN (vManage, vSmart Controller, vEdge)

Questo documento è basato sulla versione ACI 4.2(3l)

# **Configurazione**

### Esempio di rete

Topologia di riferimento:

Nella nostra topologia, consideriamo solo il sito ACI A come sito DC e il sito non ACI C come sito di succursale SDWAN.

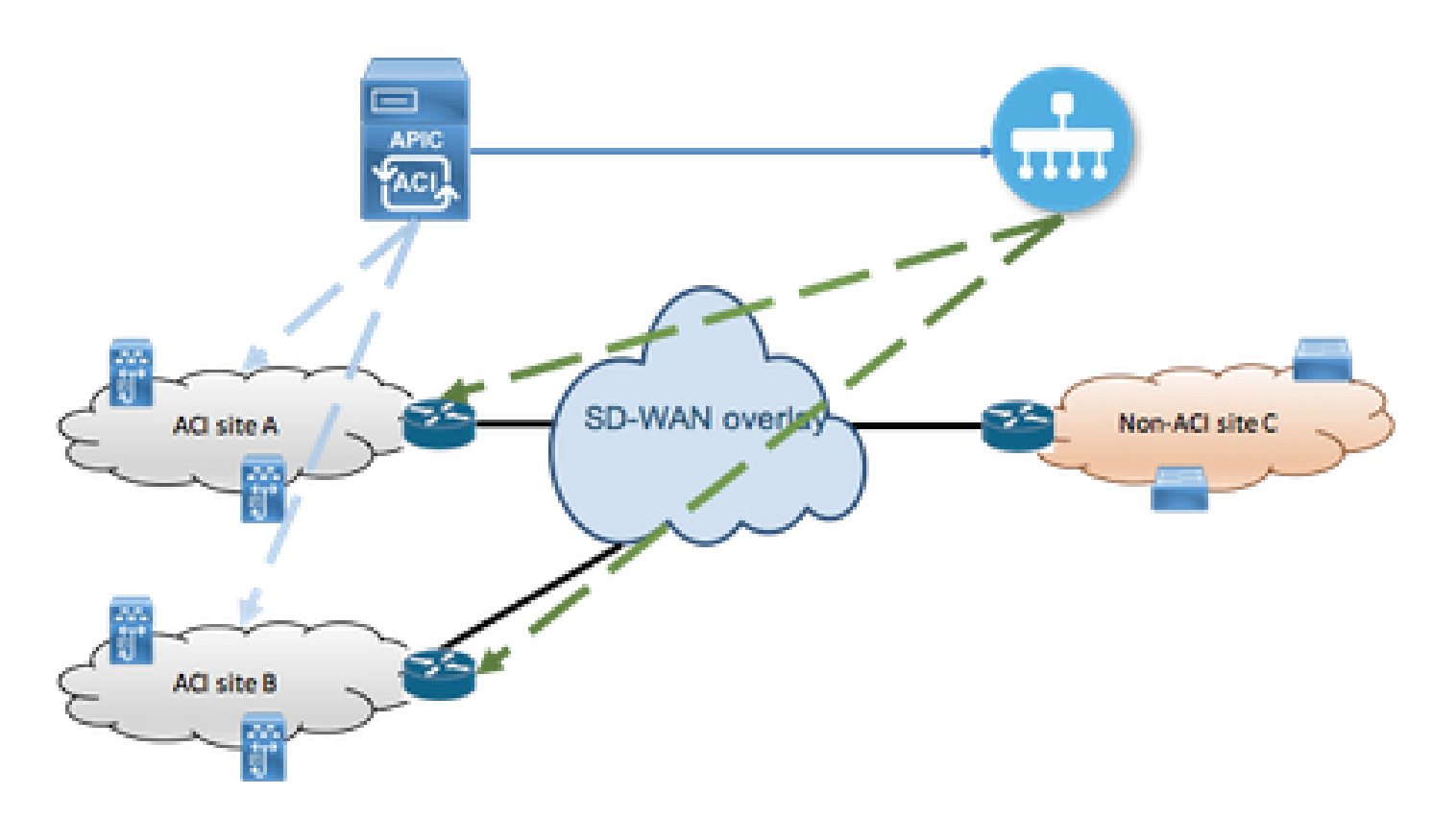

### Configurazioni

Sezione A: Configurazione dell'integrazione

Aprire l'interfaccia grafica dell'utente APIC (GUI) e selezionare la scheda Integrations 1. (Integrazioni) in System (Sistema).

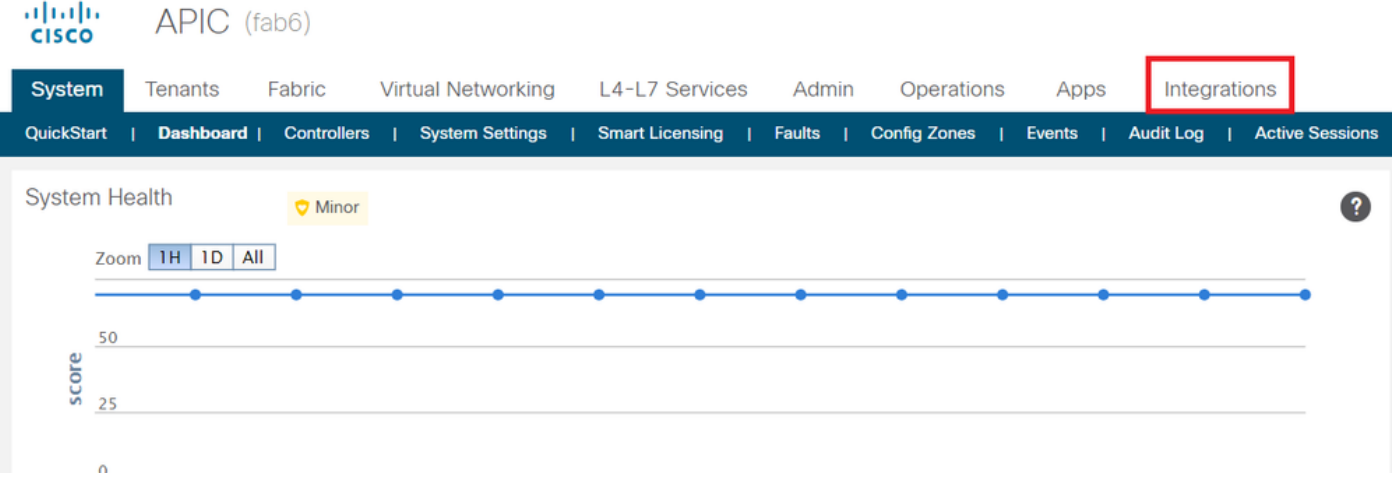

2. Crea gruppo di integrazione

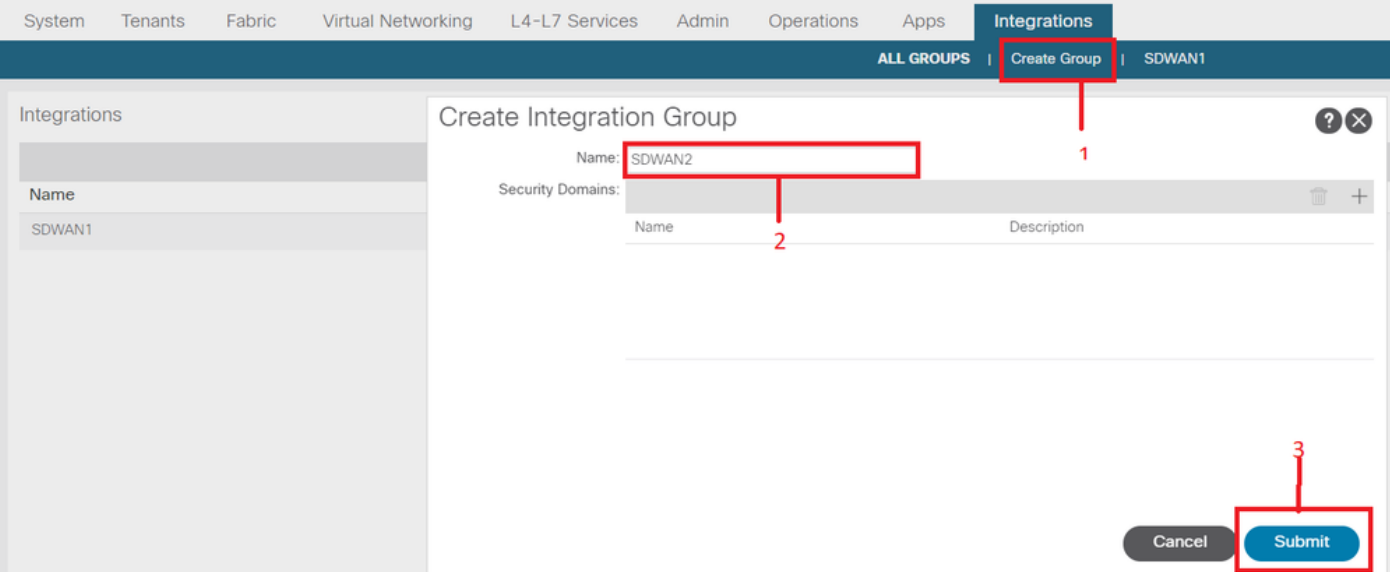

3. Passare al nuovo gruppo di integrazione "SDWAN2" e fare clic con il pulsante destro del mouse su vManage

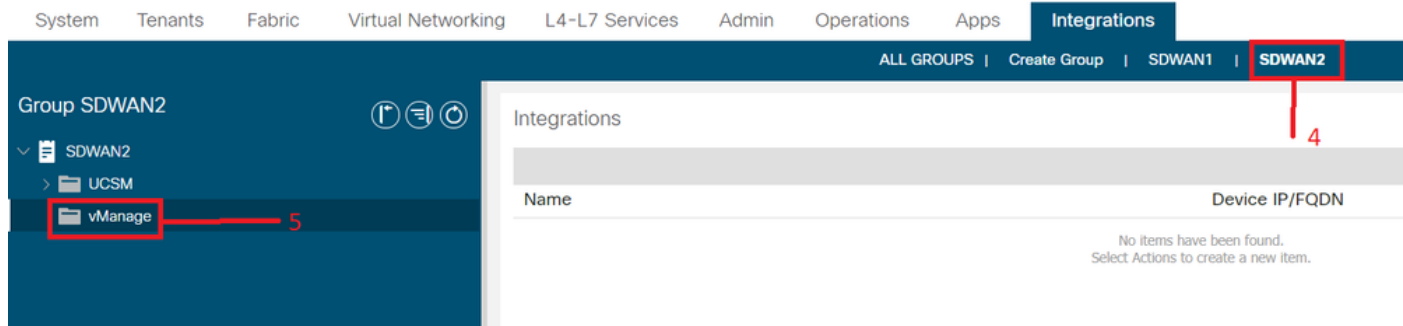

Fare clic con il pulsante destro del mouse su vManage e selezionare Create Integration 4. Manager

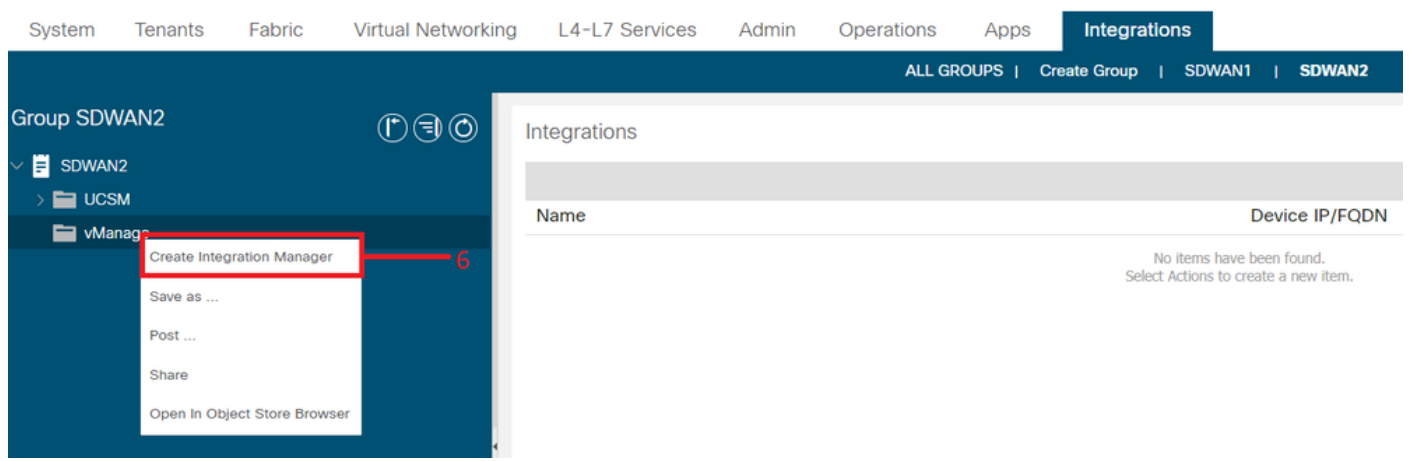

5. Specificare i dettagli appropriati, ad esempio il nome dell'Integration Manager, l'IP/FQDN del dispositivo, il nome utente e la password

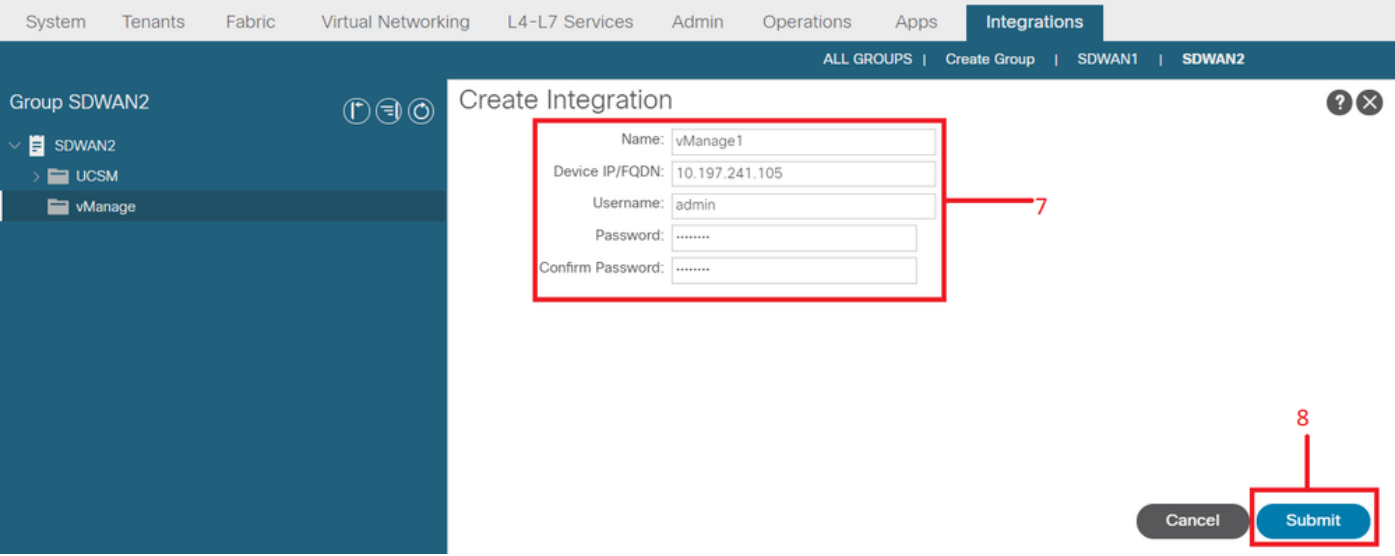

6. Verificare che la registrazione sia stata eseguita correttamente dal campo di stato. In caso di esito negativo o di errori, verificare che le informazioni fornite siano corrette. L'ID partner è l'identificatore del controller vManage. È possibile passare a Integrations -><Group Name>->vManage -> <Integration Manager Name> -> System info (Informazioni di sistema) per verificare lo stato.

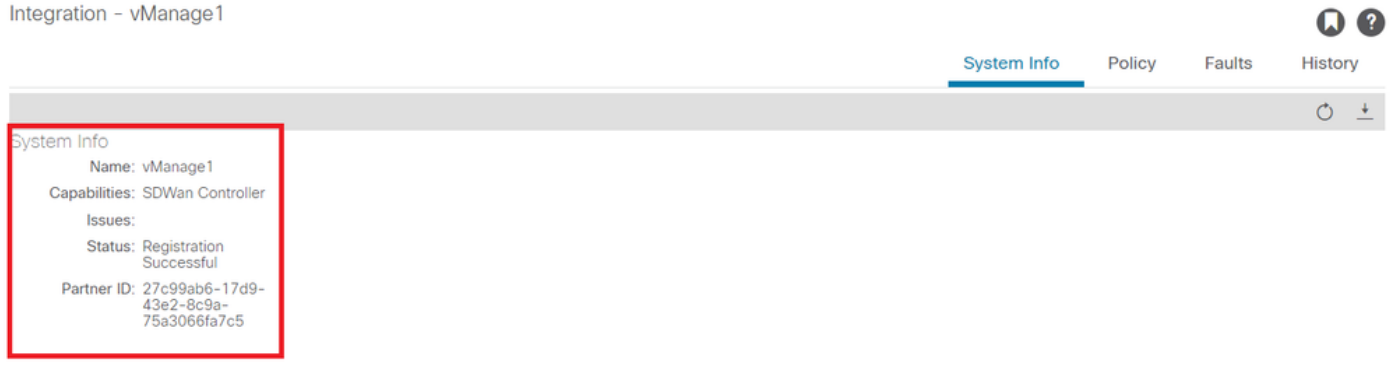

Sezione B: Configurazione dei criteri SLA WAN

I profili SLA WAN preconfigurati sono disponibili in Tenant->comuni->Policy->Protocolli->SLA **WAN** 

Questo può essere ereditato da altri tenant durante la configurazione del contratto utilizzando i criteri SLA WAN.

Si tratta di accordi sui livelli di servizio preconfigurati e non possono essere modificati.

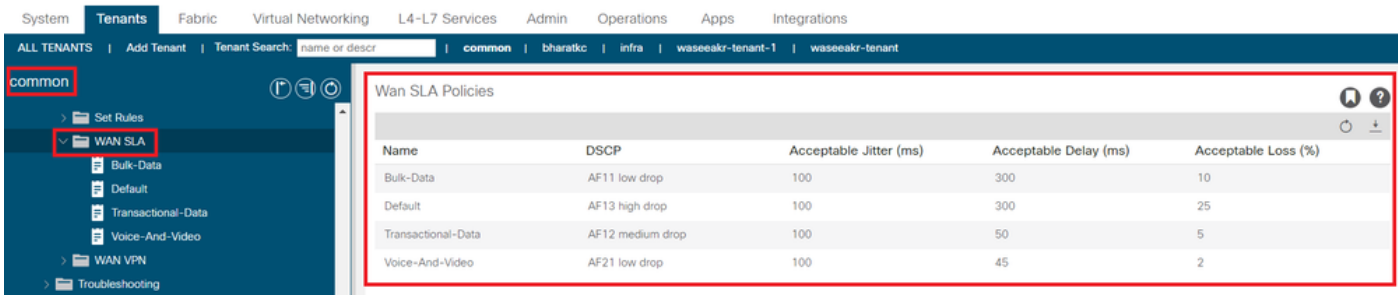

La VPN configurata sul lato SD-WAN e mappata a questa integrazione ACI si rifletterà anche in Tenant->common->Policies->Protocolli->WAN SLA

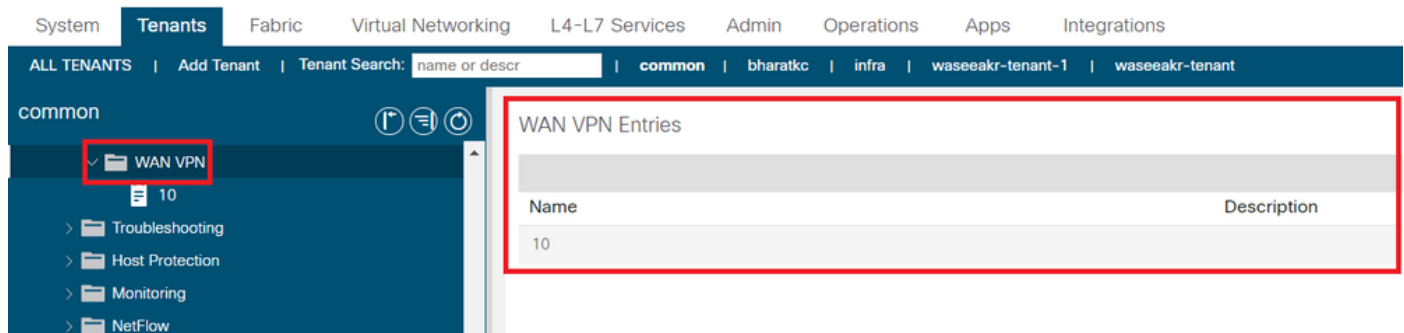

1. Creare il contratto nel tenant/VRF in cui si desidera mappare i servizi WAN.

Il valore di priorità QoS deve essere impostato su un valore diverso da Non specificato. I criteri SLA WAN non funzioneranno se il valore di priorità QoS è impostato su Non specificato.

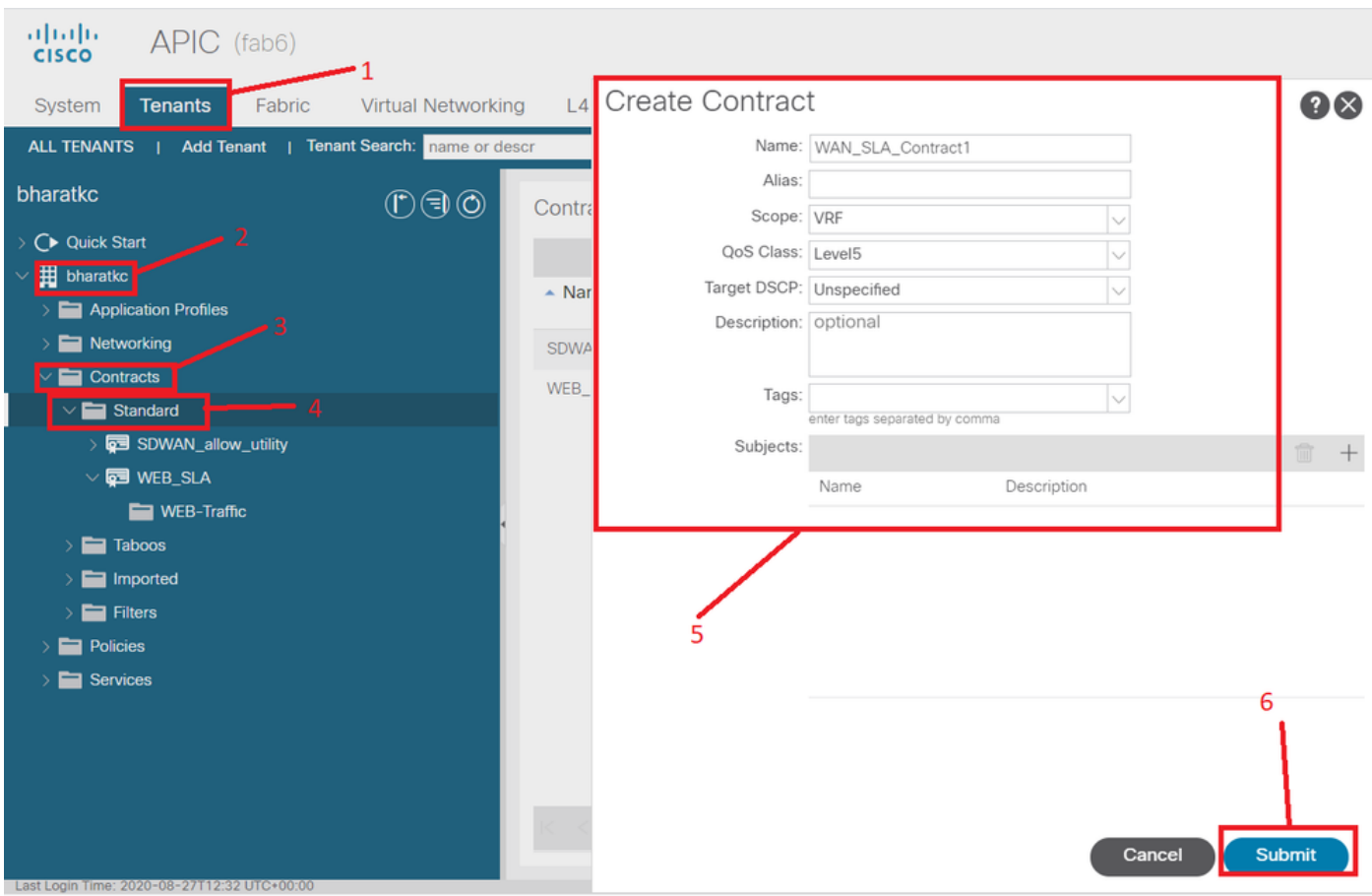

Passare a Tenant-><nome tenant>->Contratti->Standard

2. Creare l'oggetto del contratto e, in Oggetto del contratto, specificare i criteri SLA WAN.

Il valore di priorità QoS deve essere impostato su un valore diverso da Non specificato. I criteri SLA WAN non funzioneranno se il valore di priorità QoS è impostato su Non specificato.

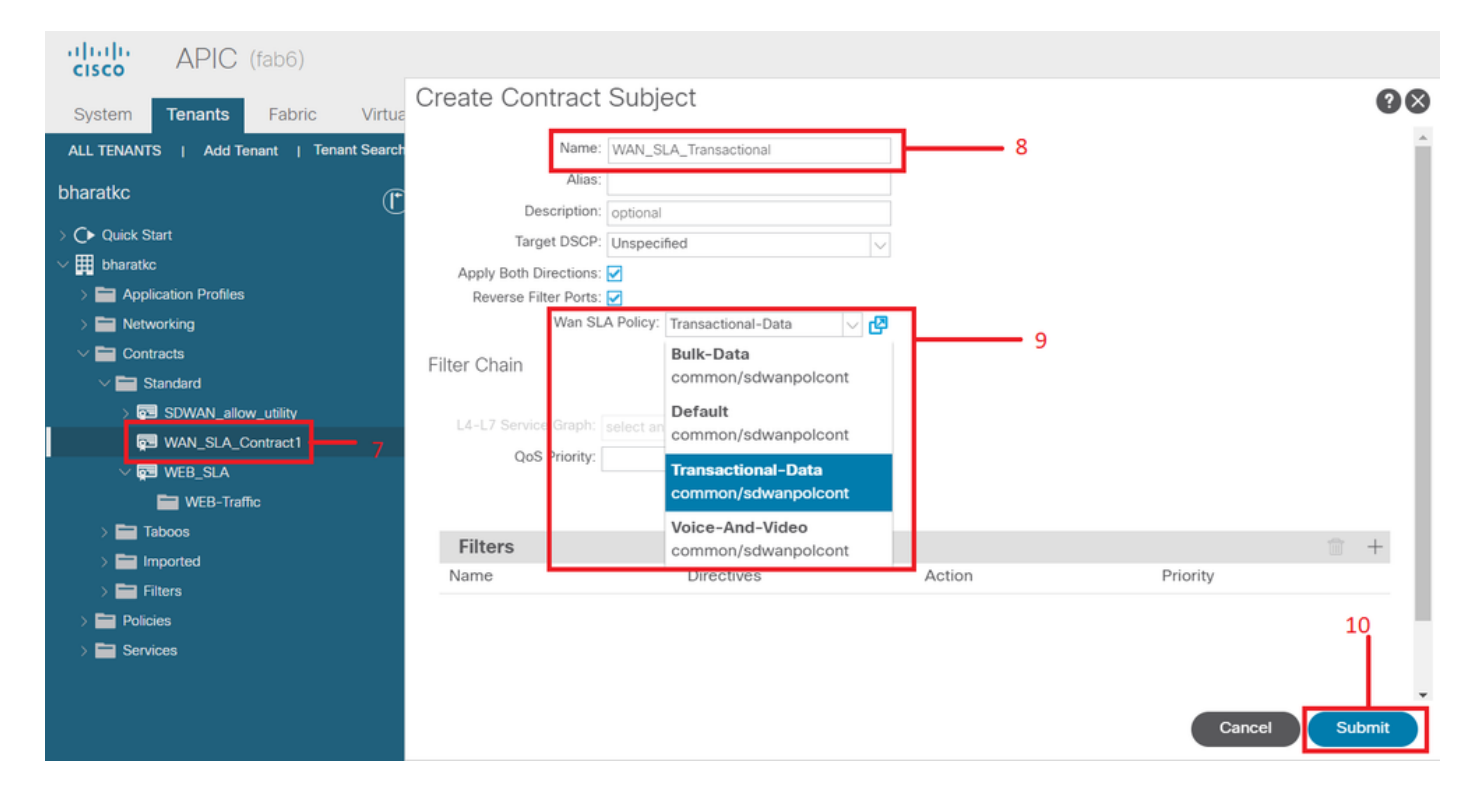

3. Fornire il contratto da EPG.

Passare a Tenant-><nome tenant>->Profili applicazione->EPG applicazione->Contratti

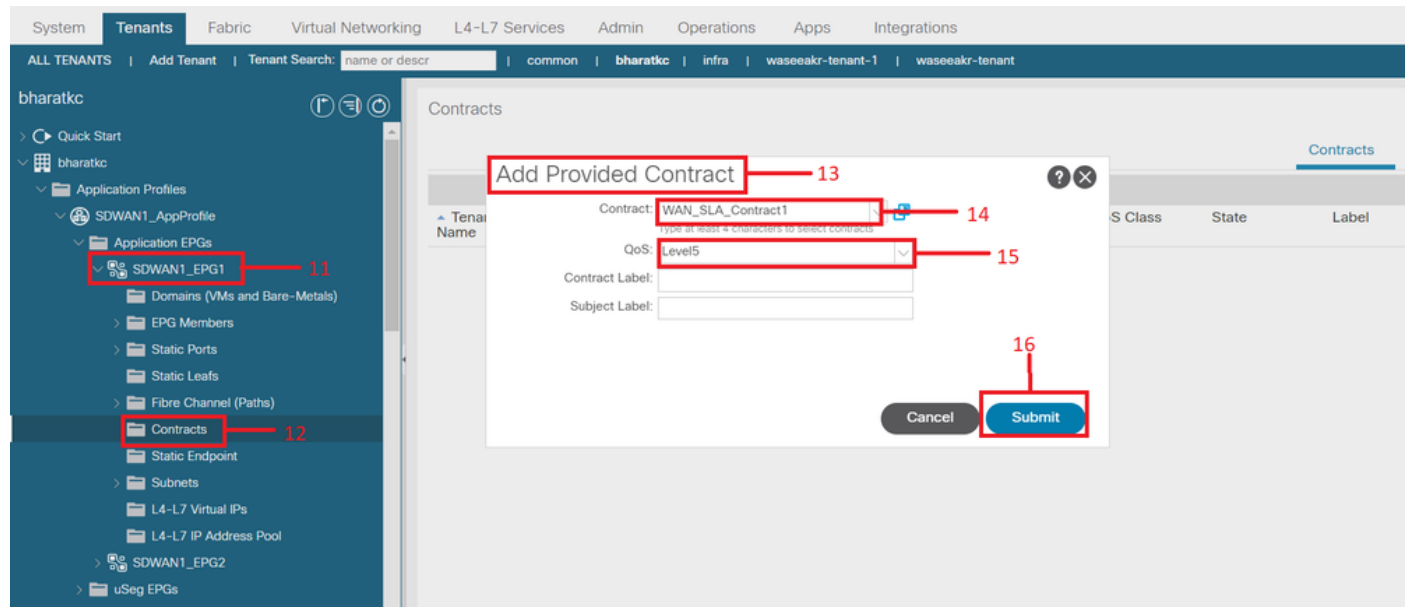

4. Utilizza il contratto a L3out configurato per SD-WAN

Passare a Tenant-><nome tenant>->L3outs->External EPG->Consumed Contracts (Contratti di utilizzo). È inoltre possibile e valido che il contratto sia fornito da L3out External EPG e utilizzato da EPG

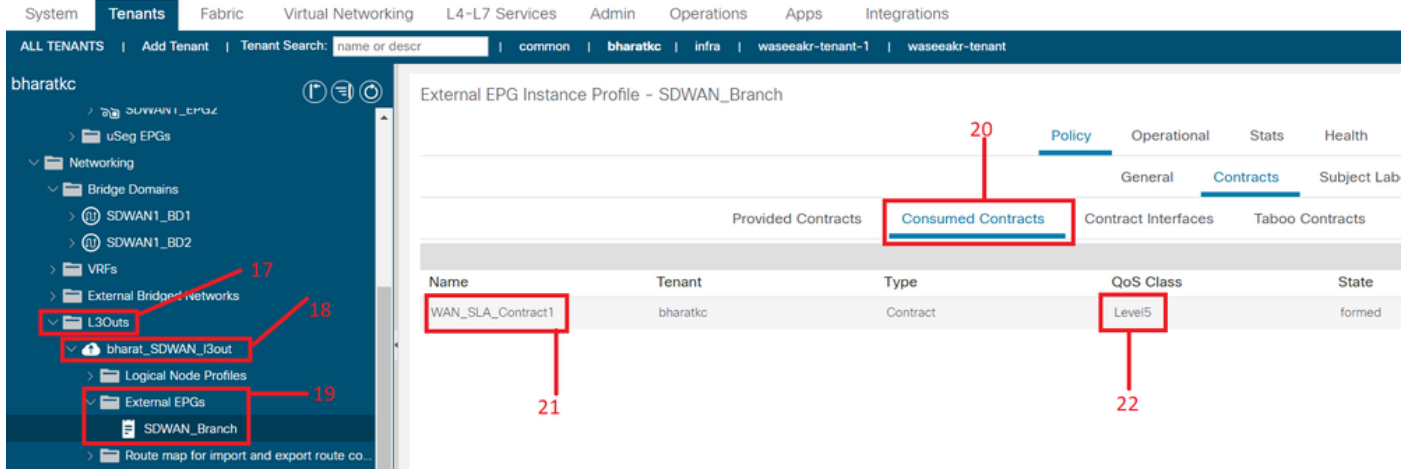

5. Associare una VPN WAN a un VRF tenant

Passare a Tenant-><nome tenant>->VRF->Policy->WAN VPN

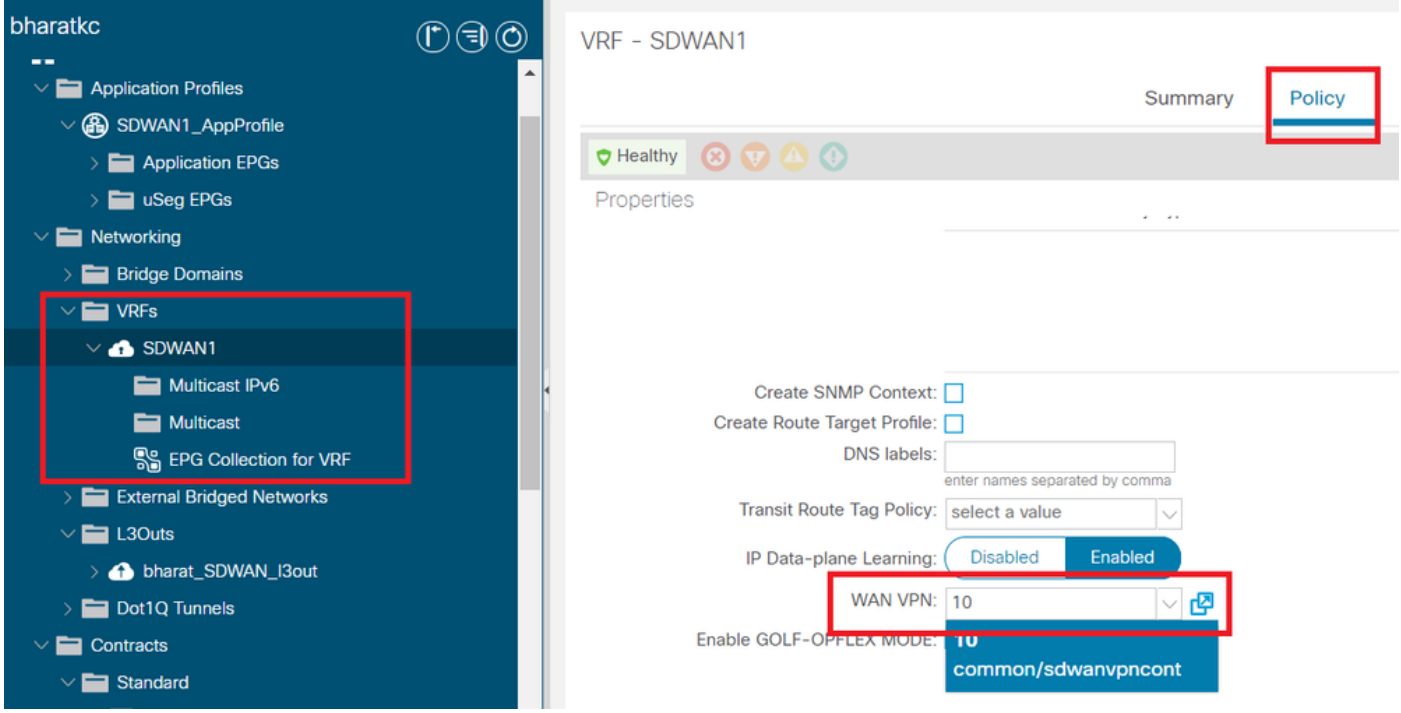

### Verifica

Sezione 3: Verifica

1. Verifica della configurazione

Push della configurazione su entrambi i dispositivi SDWAN in base alla configurazione in ACI

Route SDWAN estremità DC (connessa a L3out)

#### <#root>

```
ASR1001-X-DC#show sdwan policy from-vsmart
-->>> SLA Policy (parameters)
```

```
 loss    10
 latency 300
 jitter  100
from-vsmart sla-class Default
 loss    25
 latency 300
 jitter  100
from-vsmart sla-class Transactional-Data
loss 5
 latency 50
 jitter  100
from-vsmart sla-class Voice-And-Video
loss 2
 latency 45
 jitter  100
from-vsmart data-policy _vpn-10_data_policy
 direction from-service
 vpn-list vpn-10
    default-action accept
-->>> DSCP to SLA Mapping
from-vsmart app-route-policy _412898115_vpn_412898115
 vpn-list 412898115_vpn
sequence 10
    match
     dscp 14
    action
     sla-class Default
    no sla-class strict
   sequence 20
   match
     dscp 18
```
#### **action**

 **sla-class Voice-And-Video**

 **no sla-class strict**

 **sequence 30**

 **match**

 **dscp 12**

 **action**

 **sla-class Transactional-Data**

 **no sla-class strict**

 **sequence 40**

 **match**

 **dscp 10**

 **action**

 **sla-class Bulk-Data**

 **no sla-class strict**

from-vsmart lists vpn-list 412898115\_vpn vpn 10

from-vsmart lists vpn-list vpn-10 vpn 10

ASR1001-X-DC#

#### Router SDWAN terminale della filiale

```
<#root>
```
 **dscp 18**

```
ASR1001-X-Branch#show sdwan policy from-vsmart
-->>> SLA Policy (parameters)
from-vsmart sla-class Bulk-Data
 loss    10
 latency 300
 jitter  100
from-vsmart sla-class Default
 loss    25
 latency 300
 jitter  100
from-vsmart sla-class Transactional-Data
loss 5
 latency 50
 jitter  100
from-vsmart sla-class Voice-And-Video
 loss    2
 latency 45
 jitter  100
-->>> DSCP to SLA Mapping
from-vsmart app-route-policy _412898115_vpn_412898115
 vpn-list 412898115_vpn
sequence 10
   match
     dscp 14
    action
     sla-class Default
    no sla-class strict
   sequence 20
    match
```
#### **action**

 **sla-class Voice-And-Video**

 **no sla-class strict**

 **sequence 30**

 **match**

 **dscp 12**

 **action**

 **sla-class Transactional-Data**

 **no sla-class strict**

 **sequence 40**

 **match**

 **dscp 10**

 **action**

 **sla-class Bulk-Data**

 **no sla-class strict**

from-vsmart lists vpn-list 412898115\_vpn vpn 10

ASR1001-X-Branch#

1. Verifica QoS

Esempio 1

Criteri SLA WAN "Dati transazionali". Passare a Tenant-><nome tenant>->Contratti->Standard- ><Nome contratto>-><Oggetto contratto>-> Generale- Criteri SLA WAN

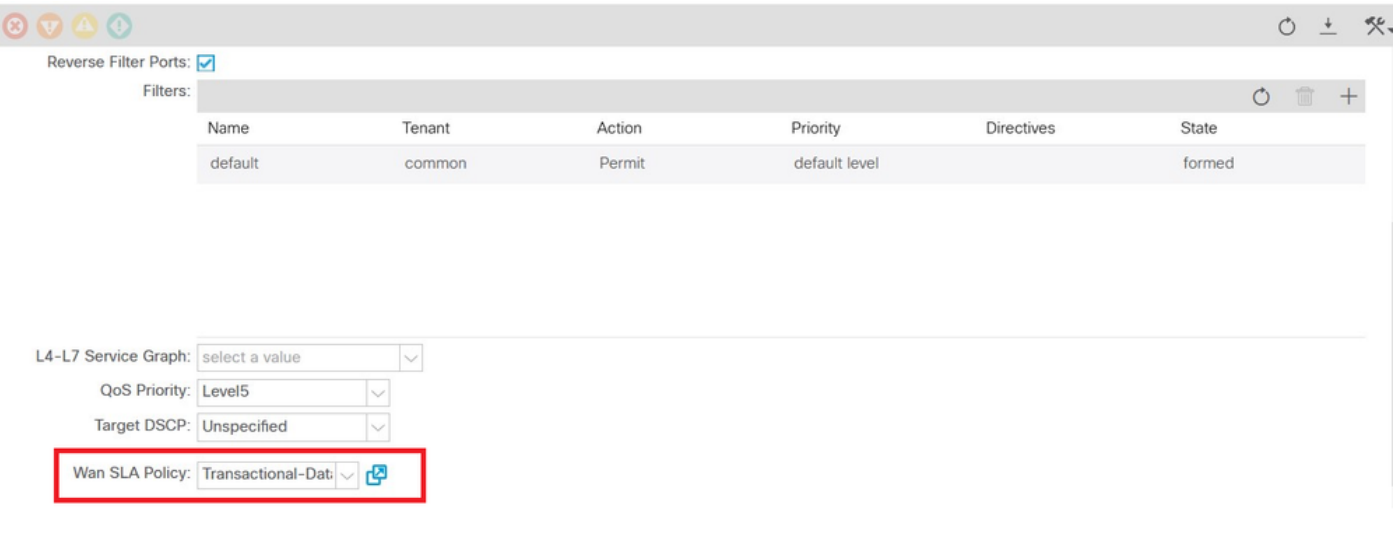

#### <#root>

 sequence 30 match

**dscp 12**

 action sla-class

#### **Transactional-Data**

no sla-class strict

#### Direzione:

#### 1. Traffico da DC a SDWAN.

Come si può vedere nelle immagini riportate di seguito, il traffico proveniente dal controller di dominio è associato al protocollo dscp 00, mentre il traffico che raggiunge la rete SDWAN è associato al protocollo DSCP 12 (hex 0x0c).

Indica la modifica del valore DSCP in base ai criteri SLA WAN.

Acquisizione del pacchetto eseguita all'origine (DC) che riflette il valore DSCP originale su 00.

Protocollo Internet, Src: 192.168.10.2 (192.168.10.2), Dst: 172.16.20.2 (172.16.20.2)

Versione: 4

Lunghezza intestazione: 20 byte

Campo Servizi differenziati: 0x00 (DSCP 0x00: predefinito; ECN: 0x00)

0000 00.. = Punto di codice servizi differenziati: predefinito (0x00)

... ..0. = Trasporto compatibile con ECN (ECT): 0

 $... \t.. 0 = ECN-CE 0$ 

Lunghezza totale: 84

Identificazione: 0xa0d5 (41173)

Flag: 0x00

0.. = Bit riservato: non impostato

.0. = Non frammentare: non impostato

..0 = Altri frammenti: non impostato

Offset frammento: 0

Durata: 255

Protocollo: ICMP (0x01)

Checksum intestazione: 0x9016 [corretto]

[Buono: Vero]

[Non valido : Falso]

Fonte: 192.168.10.2 (192.168.10.2)

Destinazione: 172.16.20.2 (172.16.20.2)

Protocollo Internet Control Message

Tipo: 8 (richiesta Echo (ping))

Codice: 0 ()

Checksum: 0xc16a [corretto]

Identificatore: 0x4158

Numero di sequenza: 768 (0x0300)

Dati (56 byte)

L'acquisizione di pacchetti sulla destinazione (sito di succursale SDWAN) riflette la modifica del valore DSCP 12 (hex 0x0c) in base ai criteri SLA WAN.

Protocollo Internet, Src: 192.168.10.2 (192.168.10.2), Dst: 172.16.20.2 (172.16.20.2)

Versione: 4

Lunghezza intestazione: 20 byte

Campo Servizi differenziati: 0x30 (DSCP 0x0c: Assured Forwarding 12; ECN: 0x00)

0011 00.. = Codepoint servizi differenziati: inoltro garantito 12 (0x0c)

 $\dots$  ...  $0.$  = Trasporto compatibile con ECN (ECT): 0

 $... \t.. 0 = ECN-CE 0$ 

Lunghezza totale: 84

Identificazione: 0xa0d1 (41169)

Flag: 0x00

0.. = Bit riservato: non impostato

.0. = Non frammentare: non impostato

..0 = Altri frammenti: non impostato

Offset frammento: 0

Durata: 251

Protocollo: ICMP (0x01)

Checksum intestazione: 0x93ea [corretto]

[Buono: Vero]

[Non valido : Falso]

Fonte: 192.168.10.2 (192.168.10.2)

Destinazione: 172.16.20.2 (172.16.20.2)

Protocollo Internet Control Message

Tipo: 8 (richiesta Echo (ping))

Codice: 0 ()

Checksum: 0x6e30 [corretto]

Identificatore: 0xc057

Numero di sequenza: 1024 (0x0400)

Dati (56 byte)

2. Traffico da SDWAN a DC

Come si può vedere nelle immagini riportate di seguito, il traffico proveniente dal sito di succursale SDWAN è associato a dscp 00, mentre il traffico diretto al controller di dominio è associato a DSCP 12 (hex 0x0c) che riflette la modifica del valore DSCP in base ai criteri SLA WAN applicati.

Acquisizione del pacchetto eseguita all'origine (branch SDWAN) che riflette il valore DSCP originale su 00.

Protocollo Internet, Src: 172.16.20.2 (172.16.20.2), Dst: 192.168.10.2 (192.168.10.2)

Versione: 4

Lunghezza intestazione: 20 byte

Campo Servizi differenziati: 0x00 (DSCP 0x00: predefinito; ECN: 0x00)

0000 00.. = Punto di codice servizi differenziati: predefinito (0x00)

 $\dots$  ...  $0.$  = Trasporto compatibile con ECN (ECT): 0

 $... \t.. 0 = ECN-CE 0$ 

Lunghezza totale: 84

Identificazione: 0xa0c8 (41160)

Flag: 0x00

0.. = Bit riservato: non impostato

- .0. = Non frammentare: non impostato
- ..0 = Altri frammenti: non impostato

Offset frammento: 0

Durata: 255

Protocollo: ICMP (0x01)

Checksum intestazione: 0x9023 [corretto]

[Buono: Vero]

[Non valido : Falso]

Fonte: 172.16.20.2 (172.16.20.2)

Destinazione: 192.168.10.2 (192.168.10.2)

Protocollo Internet Control Message

Tipo: 8 (richiesta Echo (ping))

Codice: 0 ()

Checksum: 0xd3ff [corretto]

Identificatore: 0x5c79

Numero di sequenza: 1 (0x0001)

Dati (56 byte)

L'acquisizione del pacchetto sulla destinazione (DC) riflette la modifica del valore DSCP 12 (hex 0x0c) in base ai criteri SLA WAN.

Protocollo Internet, Src: 172.16.20.2 (172.16.20.2), Dst: 192.168.10.2 (192.168.10.2)

Versione: 4

Lunghezza intestazione: 20 byte

Campo Servizi differenziati: 0x30 (DSCP 0x0c: Assured Forwarding 12; ECN: 0x00)

0011 00.. = Codepoint servizi differenziati: inoltro garantito 12 (0x0c)

... ..0. = Trasporto compatibile con ECN (ECT): 0

... ...0 = ECN-CE 0

Lunghezza totale: 84

Identificazione: 0xa073 (41075)

Flag: 0x00

- 0.. = Bit riservato: non impostato
- .0. = Non frammentare: non impostato
- ..0 = Altri frammenti: non impostato

Offset frammento: 0

Durata: 251

Protocollo: ICMP (0x01)

Checksum intestazione: 0x9448 [corretto]

[Buono: Vero]

[Non valido : Falso]

Fonte: 172.16.20.2 (172.16.20.2)

Destinazione: 192.168.10.2 (192.168.10.2)

Protocollo Internet Control Message

Tipo: 8 (richiesta Echo (ping))

Codice: 0 ()

Checksum: 0x741a [corretto]

Identificatore: 0x5c79

Numero di sequenza: 43776 (0xab00)

Dati (56 byte)

#### Esempio 2

Criteri SLA WAN "Voice-And-Video" Passare a Tenant-><nome tenant>->Contracts->Standard- ><Nome contratto>-><Oggetto contratto>-> General- Criteri SLA WAN

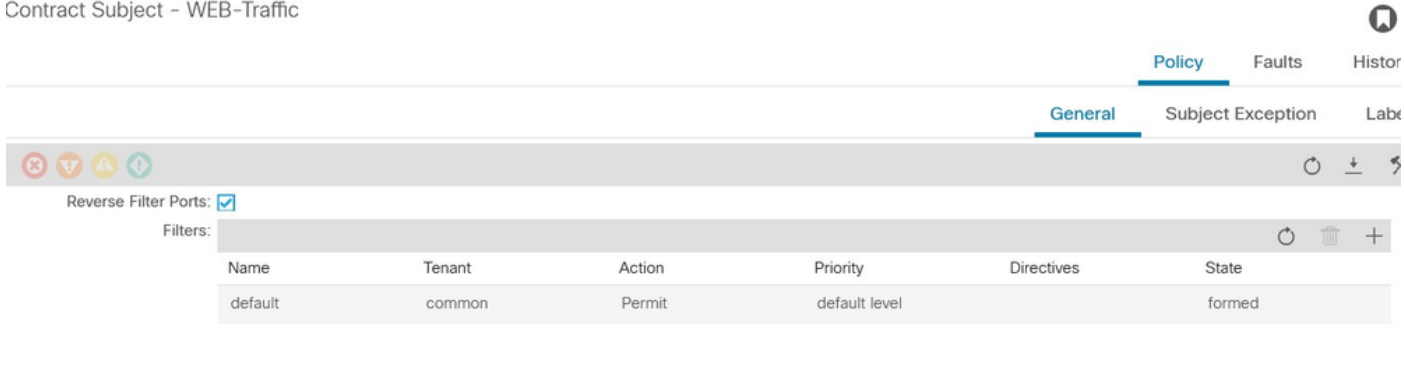

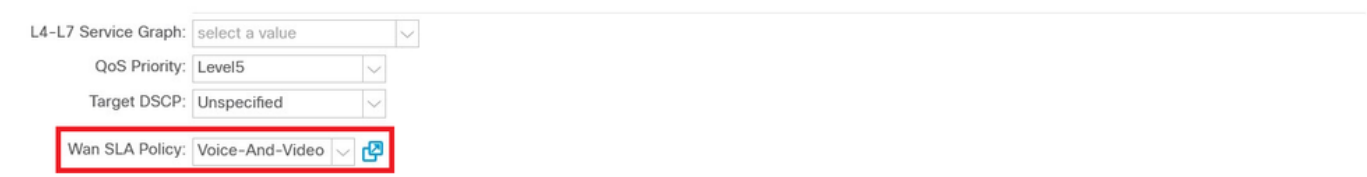

#### <#root>

sequence 20

match

 **dscp 18**

action

**sla-class Voice-And-Video**

no sla-class strict

1. Traffico da DC a SDWAN.

Come si può vedere nelle immagini riportate di seguito, il traffico proveniente da DC è associato a DSCP 00 ma il traffico che raggiunge SDWAN è associato a DSCP 18 (hex 0x12).

Indica la modifica del valore DSCP in base ai criteri SLA WAN.

Acquisizione del pacchetto eseguita all'origine (DC) che riflette il valore DSCP originale su 00.

Protocollo Internet, Src: 192.168.10.2 (192.168.10.2), Dst: 172.16.20.2 (172.16.20.2)

Versione: 4

Lunghezza intestazione: 20 byte

Campo Servizi differenziati: 0x00 (DSCP 0x00: predefinito; ECN: 0x00)

0000 00.. = Punto di codice servizi differenziati: predefinito (0x00)

... ..0. = Trasporto compatibile con ECN (ECT): 0

 $... \t.. 0 = ECN-CE 0$ 

Lunghezza totale: 84

Identificazione: 0xa2b6 (41654)

Flag: 0x00

- 0.. = Bit riservato: non impostato
- .0. = Non frammentare: non impostato
- ..0 = Altri frammenti: non impostato

Offset frammento: 0

Durata: 255

Protocollo: ICMP (0x01)

Checksum intestazione: 0x8e35 [corretto]

[Buono: Vero]

[Non valido : Falso]

Fonte: 192.168.10.2 (192.168.10.2)

Destinazione: 172.16.20.2 (172.16.20.2)

Protocollo Internet Control Message

Tipo: 8 (richiesta Echo (ping))

Codice: 0 ()

Checksum: 0x3614 [corretto]

Identificatore: 0x8c5f

Numero di sequenza: 512 (0x0200)

Dati (56 byte)

L'acquisizione di pacchetti sulla destinazione (sito di succursale SDWAN) riflette la modifica nel valore DSCP 18 (0x12) corrispondente ai criteri SLA WAN.

Protocollo Internet, Src: 172.16.20.2 (172.16.20.2), Dst: 192.168.10.2 (192.168.10.2)

Versione: 4

Lunghezza intestazione: 20 byte

Campo Servizi differenziati: 0x48 (DSCP 0x12: Assured Forwarding 21; ECN: 0x00)

0100 10.. = Codepoint servizi differenziati: inoltro garantito 21 (0x12)

 $\dots$  ...  $0.$  = Trasporto compatibile con ECN (ECT): 0

 $... ... 0 = ECN-CE 0$ 

Lunghezza totale: 84

Identificazione: 0xa2b8 (41656)

Flag: 0x00

- 0.. = Bit riservato: non impostato
- .0. = Non frammentare: non impostato

 ..0 = Altri frammenti: non impostato Offset frammento: 0 Durata: 255 Protocollo: ICMP (0x01) Checksum intestazione: 0x8deb [corretto] [Buono: Vero] [Non valido : Falso] Fonte: 172.16.20.2 (172.16.20.2) Destinazione: 192.168.10.2 (192.168.10.2) Protocollo Internet Control Message Tipo: 0 (risposta Echo (ping)) Codice: 0 () Checksum: 0x8a13 [corretto] Identificatore: 0x8c5f Numero di sequenza: 1024 (0x0400) Dati (56 byte) 2. Traffico da SDWAN a DC.

Acquisizione del pacchetto sull'origine (ramo SDWAN) con il valore DSCP originale (00).

Protocollo Internet, Src: 172.16.20.2 (172.16.20.2), Dst: 192.168.10.2 (192.168.10.2)

Versione: 4

Lunghezza intestazione: 20 byte

Campo Servizi differenziati: 0x00 (DSCP 0x00: predefinito; ECN: 0x00)

0000 00.. = Punto di codice servizi differenziati: predefinito (0x00)

 $\dots$  ...  $0.$  = Trasporto compatibile con ECN (ECT): 0

 $... \t.. 0 = ECN-CE 0$ 

Lunghezza totale: 84

Identificazione: 0xa1bb (41403)

#### Flag: 0x00

- 0.. = Bit riservato: non impostato
- .0. = Non frammentare: non impostato
- ..0 = Altri frammenti: non impostato
- Offset frammento: 0
- Durata: 255
- Protocollo: ICMP (0x01)
- Checksum intestazione: 0x8f30 [corretto]
	- [Buono: Vero]
	- [Non valido : Falso]
- Fonte: 172.16.20.2 (172.16.20.2)
- Destinazione: 192.168.10.2 (192.168.10.2)
- Protocollo Internet Control Message
	- Tipo: 8 (richiesta Echo (ping))
	- Codice: 0 ()
	- Checksum: 0x68e5 [corretto]
	- Identificatore: 0x1d03
	- Numero di sequenza: 2048 (0x0800)
	- Dati (56 byte)
- Packet capture on destination (DC) che riflette il cambiamento nel valore DSCP 18 (0x12) secondo i criteri SLA WAN.
- Protocollo Internet, Src: 172.16.20.2 (172.16.20.2), Dst: 192.168.10.2 (192.168.10.2)
	- Versione: 4
	- Lunghezza intestazione: 20 byte
	- Campo Servizi differenziati: 0x48 (DSCP 0x12: Assured Forwarding 21; ECN: 0x00)
		- 0100 10.. = Codepoint servizi differenziati: inoltro garantito 21 (0x12)

... ..0. = Trasporto compatibile con ECN (ECT): 0

 $... \t... 0 = ECN-CE 0$ 

Lunghezza totale: 84

Identificazione: 0xa1bb (41403)

Flag: 0x00

- 0.. = Bit riservato: non impostato
- .0. = Non frammentare: non impostato
- ..0 = Altri frammenti: non impostato

Offset frammento: 0

Durata: 251

Protocollo: ICMP (0x01)

Checksum intestazione: 0x92e8 [corretto]

[Buono: Vero]

[Non valido : Falso]

- Fonte: 172.16.20.2 (172.16.20.2)
- Destinazione: 192.168.10.2 (192.168.10.2)

### Protocollo Internet Control Message

Tipo: 8 (richiesta Echo (ping))

Codice: 0 ()

Checksum: 0x68e5 [corretto]

Identificatore: 0x1d03

Numero di sequenza: 2048 (0x0800)

Dati (56 byte)

## Risoluzione dei problemi

I file di registro seguenti sono utili per la risoluzione dei problemi. .

Debug del percorso di controllo

File del supporto tecnico APIC

I registri di PolicyDistributor, di PolicyManager, di PolicyElement e di Edmgr possono fornire informazioni dettagliate sulla configurazione da sottoporre a push su foglie e spine.

Debug del percorso dati

Acquisizione dei pacchetti sull'interfaccia L3out e interfacce sui router vEdge.

Anche ELAM può aiutare.

### Informazioni su questa traduzione

Cisco ha tradotto questo documento utilizzando una combinazione di tecnologie automatiche e umane per offrire ai nostri utenti in tutto il mondo contenuti di supporto nella propria lingua. Si noti che anche la migliore traduzione automatica non sarà mai accurata come quella fornita da un traduttore professionista. Cisco Systems, Inc. non si assume alcuna responsabilità per l'accuratezza di queste traduzioni e consiglia di consultare sempre il documento originale in inglese (disponibile al link fornito).